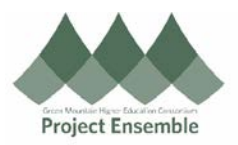

## **Deleting A Line: Change Order – Section 6.0d**

The instructions in this section will show you how to delete a line. An example of why you need to delete a line would be if an item you ordered is now on backorder and you would need to cancel that specific line. Prior to processing your invoice, you will need to do the following steps if a line must be deleted.

**Additional Resources:**

- [Procurement Knowledge Base](https://www.gmhec.org/procurement-knowledge-base/)
- cheryl.foster@gmhec.org or procurement@gmhec.org

In order to create a successful matched invoice, there may be times a Change Order must be created should there have been any changes from the time of ordering to the time of invoicing.

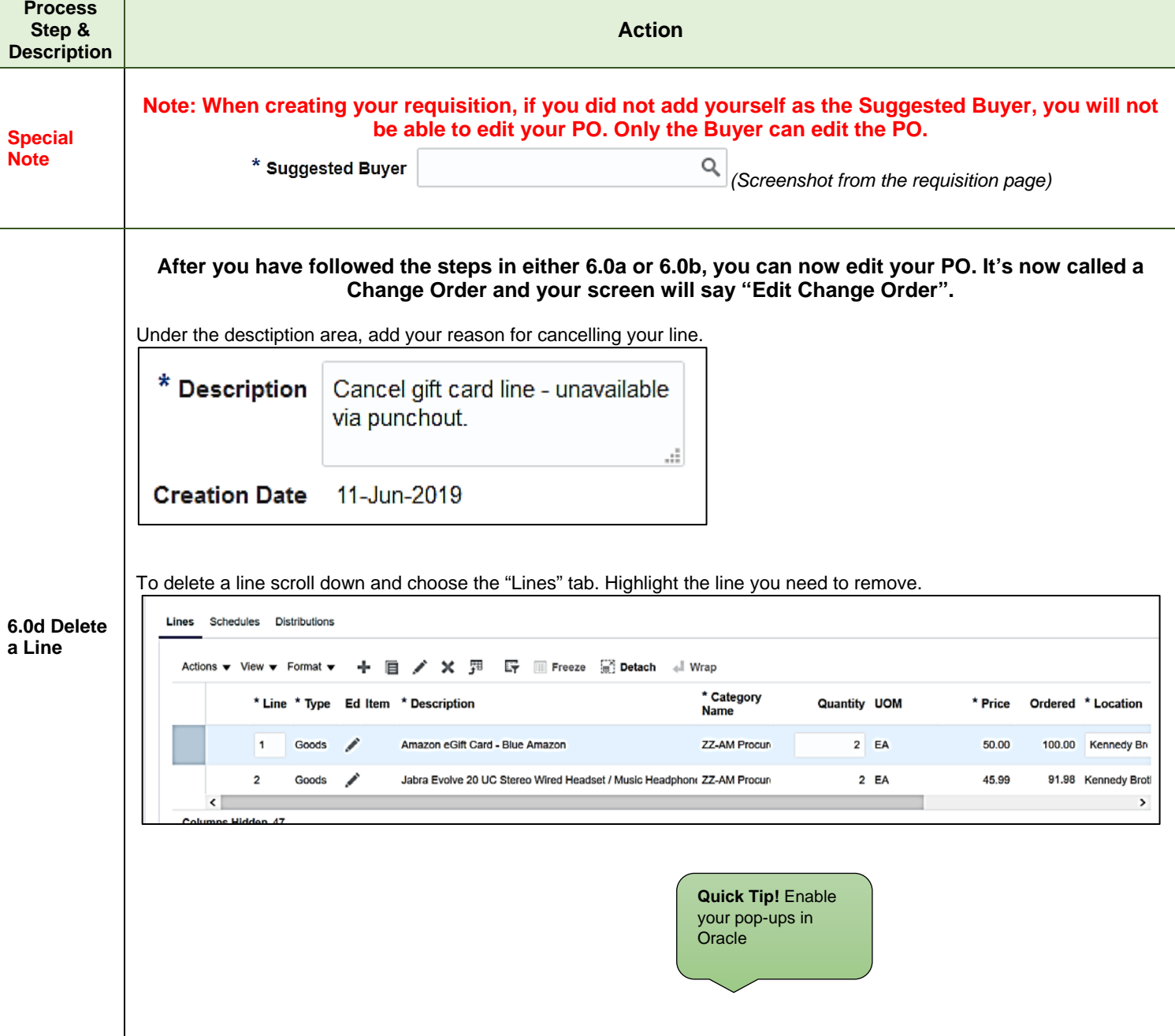

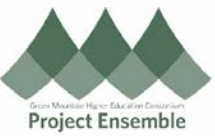

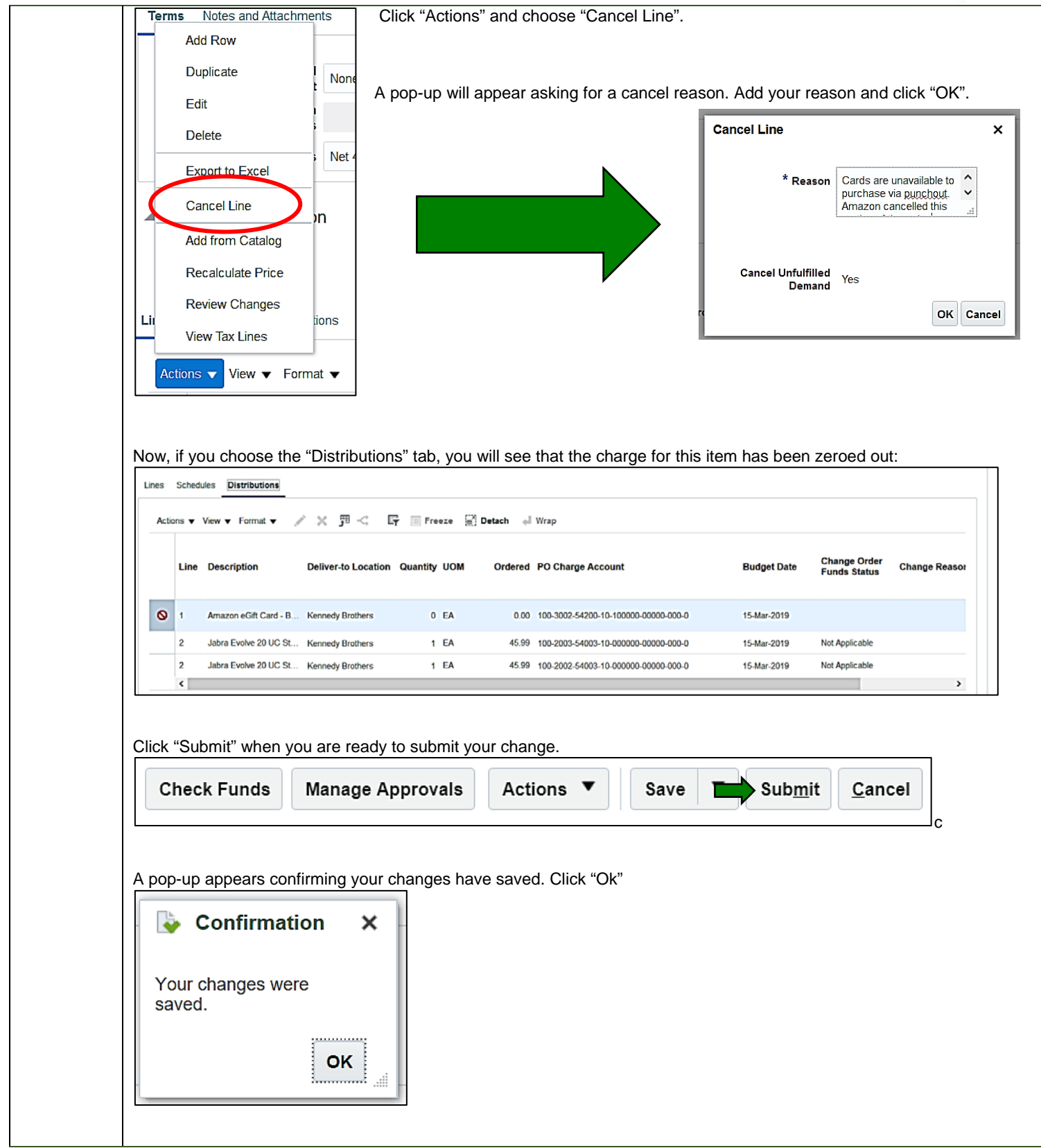